## **CARSI User Access Process (China social science excellence)**

## **Access Method:**

Enter URL: https://www.rdfybk.com

1、Click "CARSI"

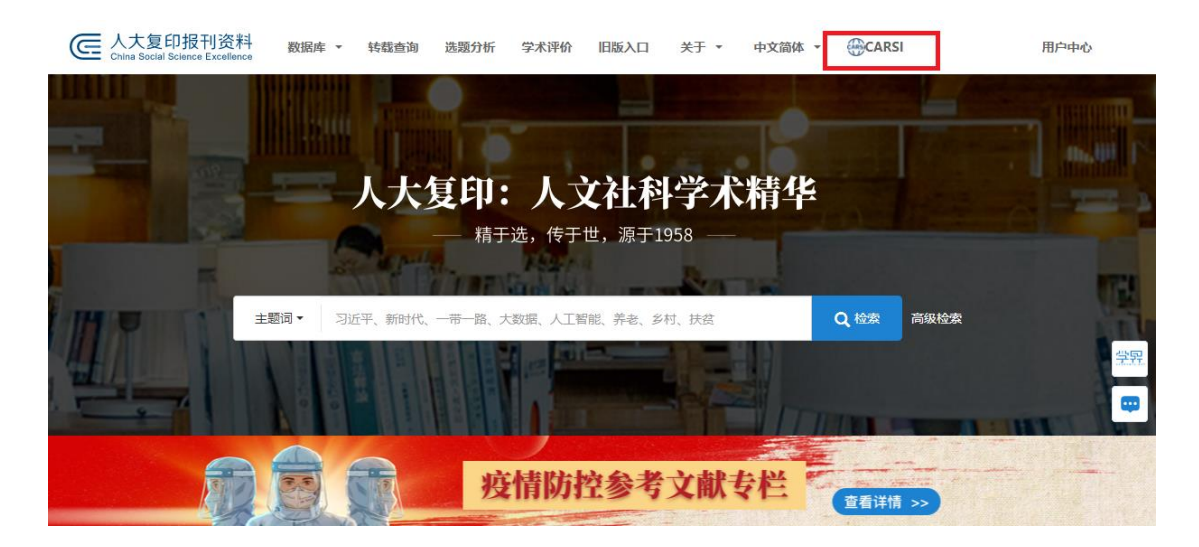

2、Choose "Zhejiang University", jump to the LOGIN page of INTL ID. After the authentication is passed, you can access the database.

中文 | EN

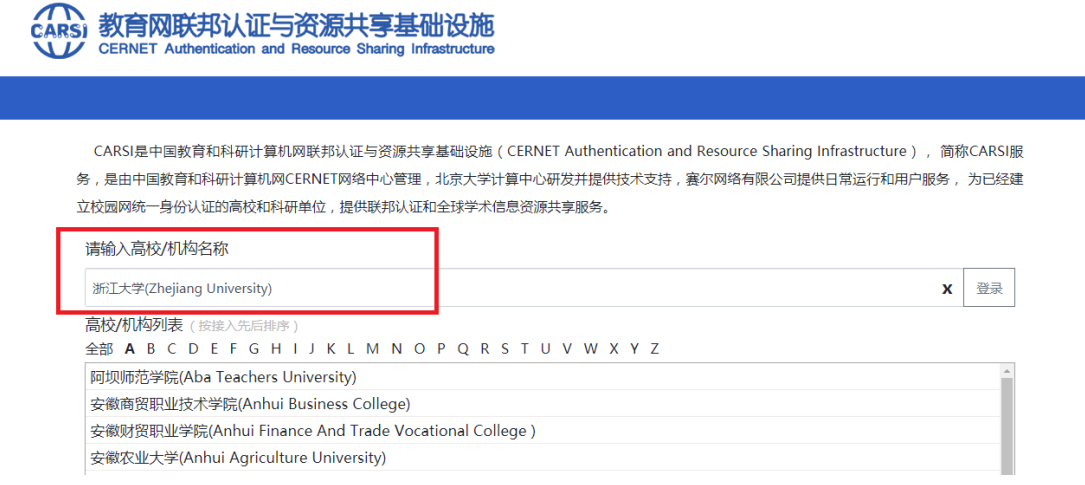

## International Campus, Zhejiang University

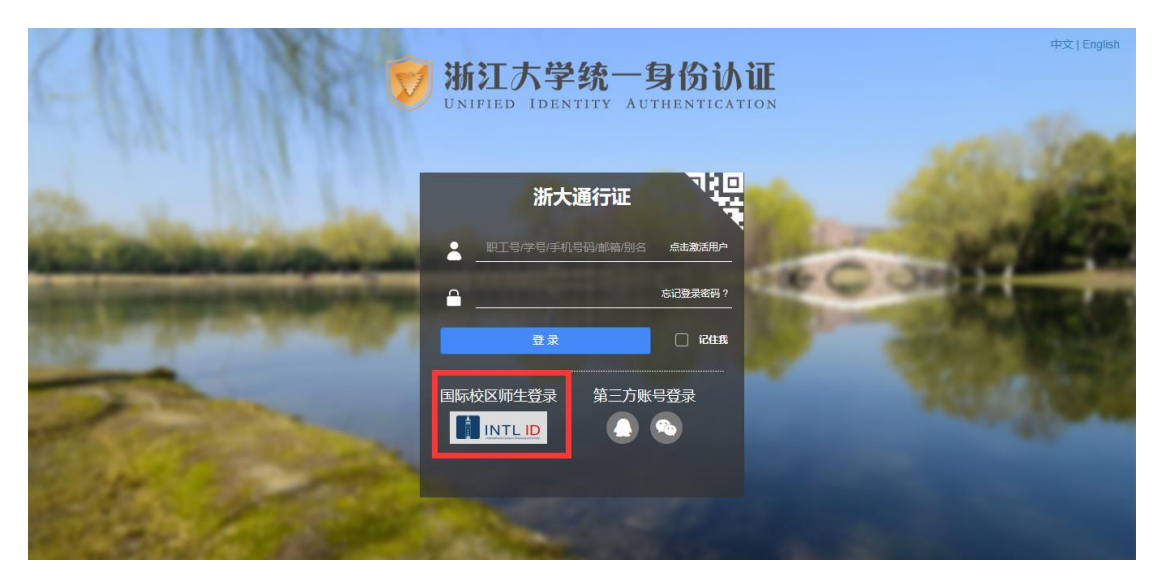

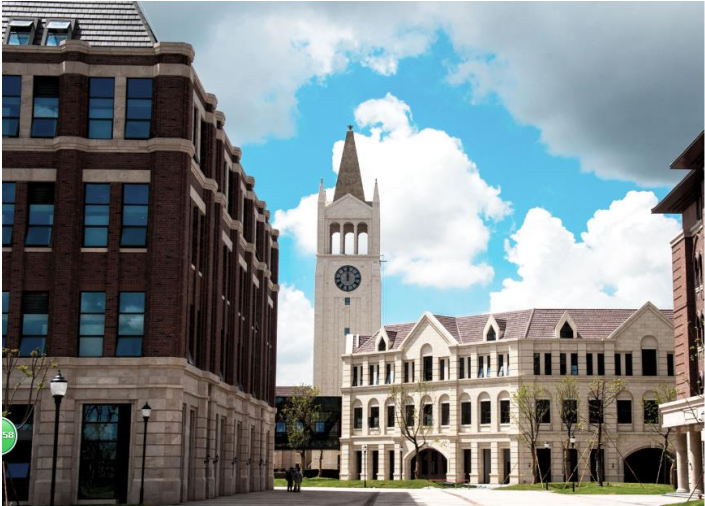

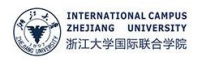

## -<br>更用你的组织帐户登录

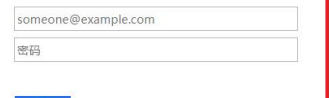

Please login with your INTL ID,If you have<br>problems logging in, email its.intl@zju.edu.cn or<br>call 0571-87572669.

© 2016 Microsoft